[PLAT](https://zhiliao.h3c.com/questions/catesDis/228) **[高洋](https://zhiliao.h3c.com/User/other/141390)** 2021-12-22 发表

## 组网及说明

与设备同时沟通,监控的接口输入包丢弃率和接口输出包丢弃率没有实际意义,建议客户在进行链路 质量问题或转发丢包判断时读取下面这个ifInErrors节点。 Name: ifInErrors 、OID:1.3.6.1.2.1.2.2.1.14 ;如为出方向,建议读取ifOutErrors节点。 Name: ifOutErrors、OID: 1.3.6.1.2.1.2.2.1.20

## 配置步骤 以监控

登录iMC平台界面,点击【资源】/性能管理】/【全局指标设置】/【增加自定义性能指标】,进入设置 界面。

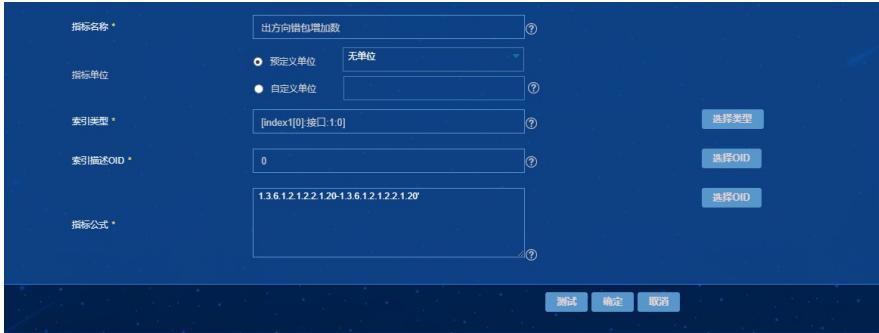

指标名称:国内环境填写"出方向错包增加数"、国外环境填写"ifOutErrors";

指标单位:"无单位"即可;

索引类型:点击右侧"选择类型",级数选择"1",名称填写"接口",其他保持默认即可;

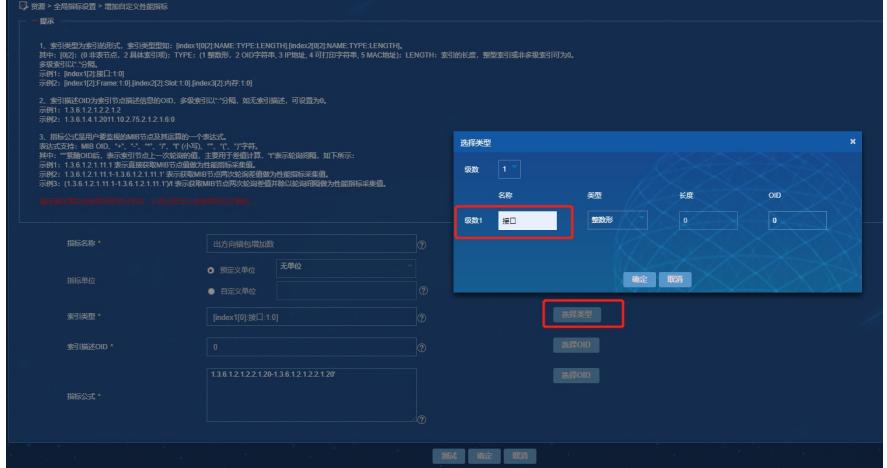

索引描述OID:填写"0";

指标公式:填写"1.3.6.1.2.1.2.2.1.20-1.3.6.1.2.1.2.2.1.20"";

输入设置参数后,点击下方测试按钮,对自定义性能指标的性能进行初步测试。

首先输入用于测试的设备IP或者点击右侧"选择设备"选取用于测试的设备(确保iMC服务器和测试设备 之间路由可达),然后点击右侧解析实例按钮解析监视实例,在下拉框中可根据需要选择不同实例, 本例中实例为不同接口。

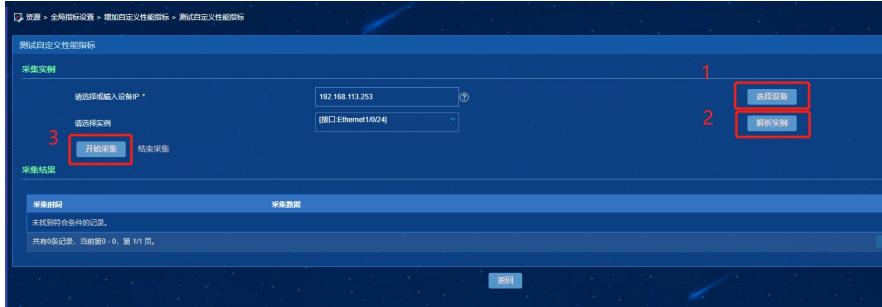

解析实例成功后,进行数据采集,进一步对自定义性能指标进行测试。 如下图所示,点击开始采集按 钮,开始数据采集测试。

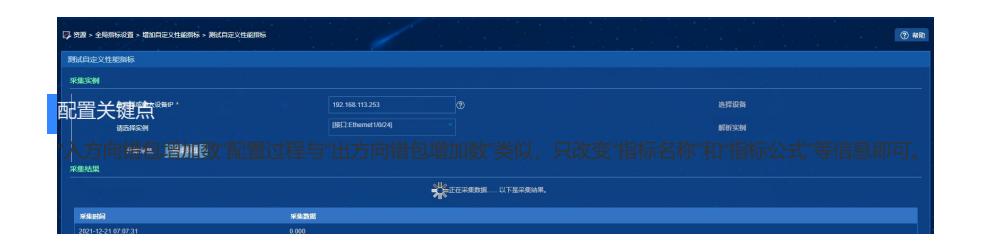